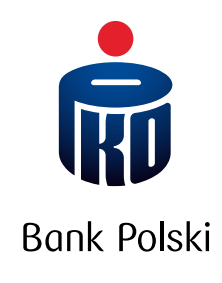

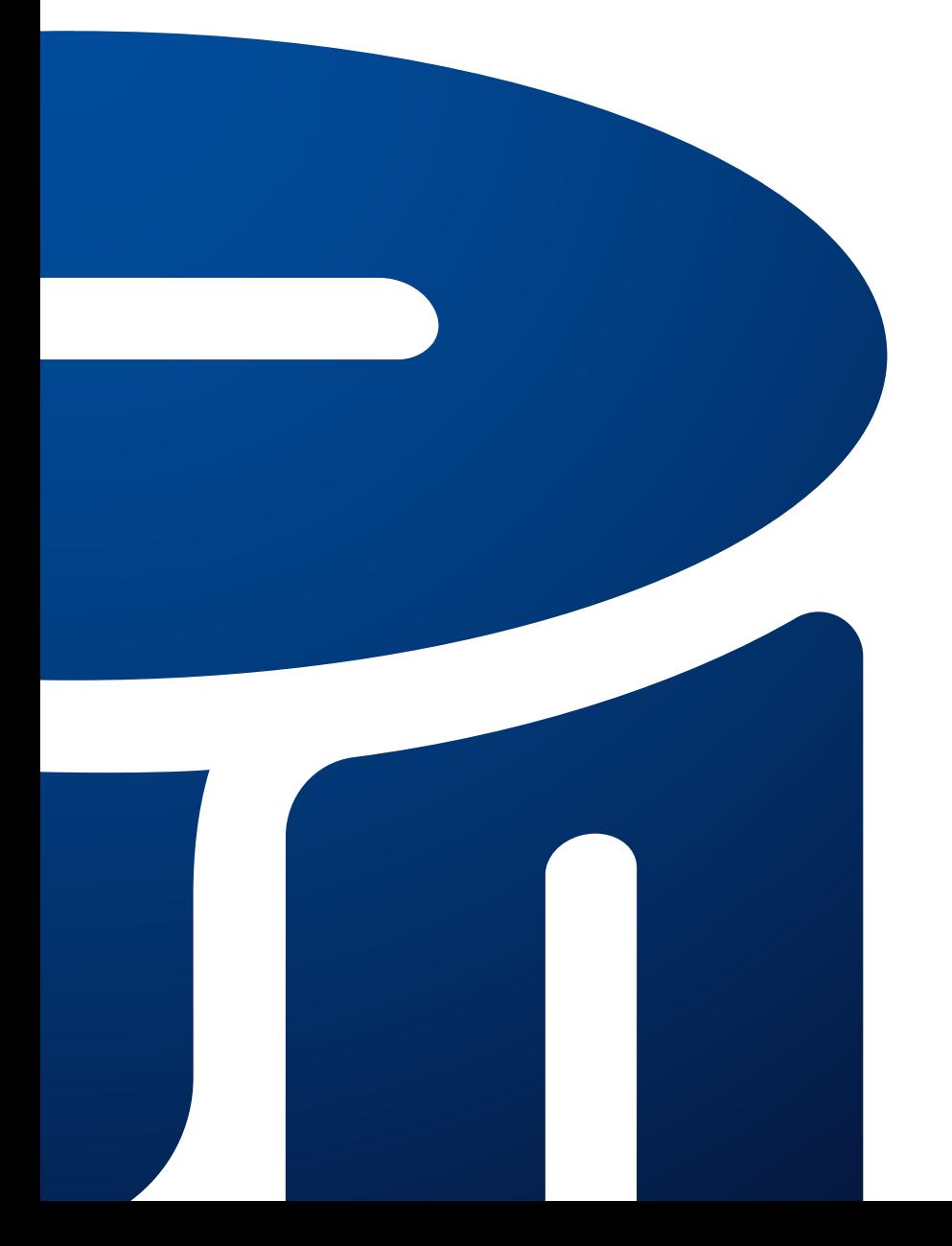

Przewodnik po serwisie internetowym i telefonicznym iPKO

# SPIS TREŚCI

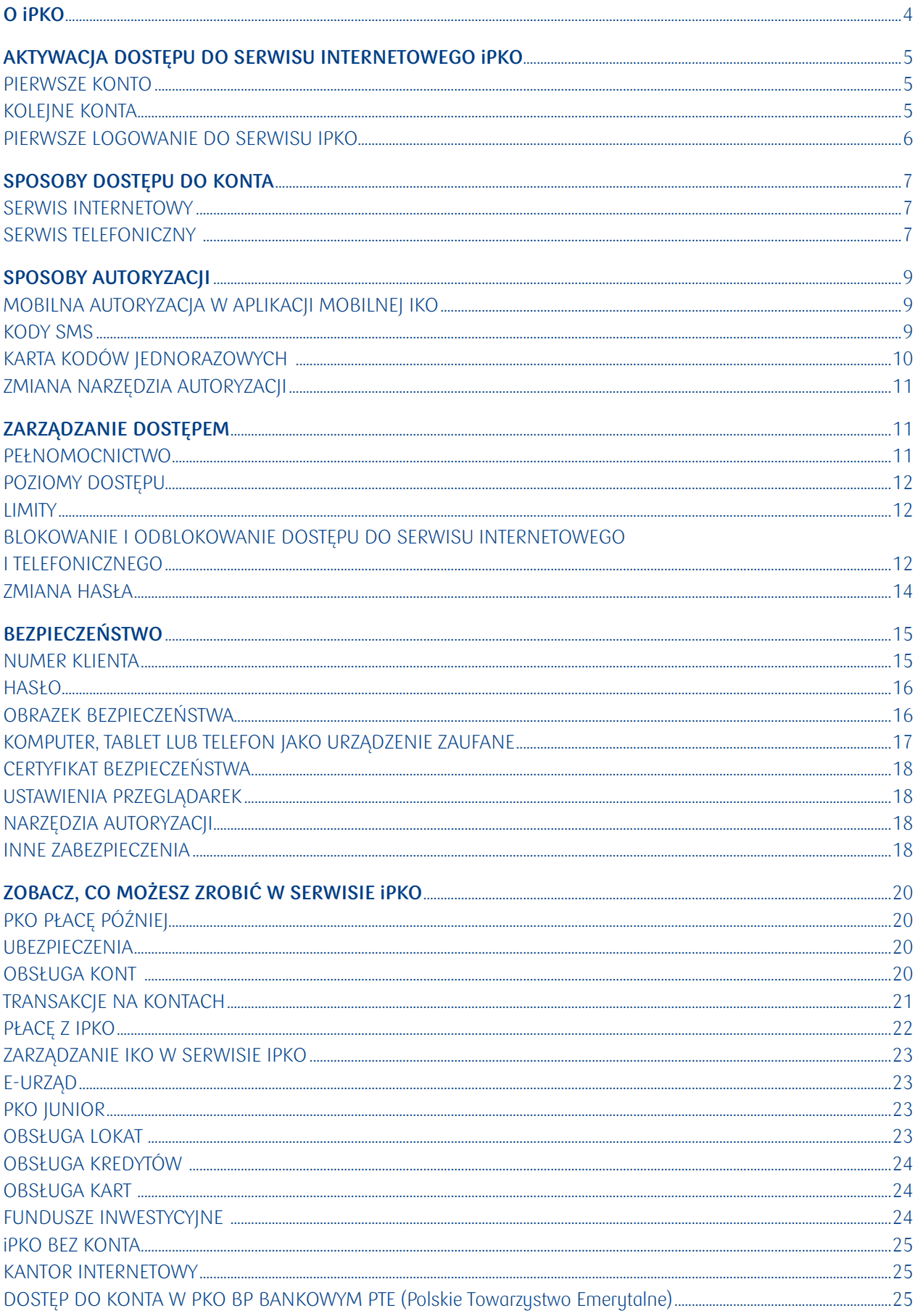

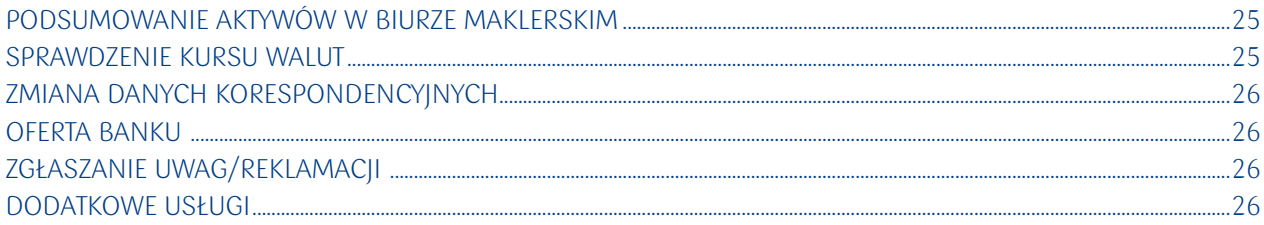

## <span id="page-3-0"></span>O iPKO

iPKO to usługa bankowości elektronicznej i telefonicznej PKO Banku Polskiego dla klientów indywidualnych oraz dla firm.

Korzystając z serwisu iPKO możesz wygodnie obsługiwać wybrane przez siebie konta online. Dzięki temu możesz zarządzać swoimi środkami przez 24 godziny na dobę, 7 dni w tygodniu, z dowolnego miejsca na świecie z dostępem do internetu.

Dodatkowo możesz wygodnie płacić za zakupy w internecie lub doładować telefon komórkowy. Możesz również korzystać z konta w PKO Banku Polskim Bankowym Otwartym Funduszu Emerytalnym, nabyć fundusze inwestycyjne lub wykupić ubezpieczenia.

Funkcje serwisu internetowego zaprojektowaliśmy tak, aby były jak najbardziej intuicyjne. Strona startowa prezentuje m.in najczęściej poszukiwane informacje, wykonywane operacje i nowe elementy, które umożliwiają personalizację iPKO, np. nadawanie nazw własnych dla kont, lokat i kredytów, czy też dodanie grafiki bądź zdjęcia do odbiorcy przelewów.

Więcej informacji serwisie iPKO znajdziesz na naszej stronie w sekcji Bankowość elektroniczna.

# <span id="page-4-0"></span>AKTYWACJA DOSTĘPU DO SERWISU INTERNETOWEGO iPKO

## **PIERWSZE KONTO**

Serwis internetowy iPKO jest dostępny dla wszystkich klientów indywidualnych, którzy mają konta lub inne produkty obsługiwane przez iPKO (np. kartę kredytową, PPK lub PPE w PKO TFI) lub konto firmowe, w tym dla tych, którzy otworzą lub przeniosą swoje konto z innego banku. Więcej informacji znajdziesz na naszej stronie w sekcji Bankowość elektroniczna.

Do aktywacji serwisu internetowego iPKO potrzebny Ci będzie:

- indywidualny ośmiocyfrowy numer klienta, który znajdziesz na umowie zawartej między Tobą a bankiem
- hasło pierwszego logowania do serwisu internetowego iPKO, które otrzymasz automatycznie SMS-em w trakcie pierwszego logowania lub w kopercie z umową, o ile umowa została zawarta w placówce PKO Banku Polskiego i jeżeli nie masz telefonu komórkowego.

Numer klienta podawany przy logowaniu możesz w dowolnej chwili zmienić w serwisie internetowym iPKO na swój własny login, którym od chwili zmiany możesz logować się do serwisu internetowego.

Jeśli otwierasz konto w oddziale PKO Banku Polskiego, możesz określić osoby uprawnione do korzystania z iPKO oraz ich poziomy dostępu. Dyspozycje te możesz złożyć podczas dowolnej wizyty w oddziale PKO Banku Polskiego.

Jeżeli pełnomocnik ma u nas konto i aktywny dostęp do iPKO lub ma iPKO bez konta to dostęp może dostać zdalnie, jeżeli nie to musisz zgłosić się razem z pełnomocnikiem lub pełnomocnikami (możesz ustawić więcej niż jednego) do oddziału.

Informacje o usługach w iPKO można znaleźć na naszej stronie w sekcji **Bankowość elektroniczna Serwis internetowy iPKO**. W przypadku jakichkolwiek wątpliwości lub problemów z zalogowaniem się do iPKO skontaktuj się z konsultantem pod numerem 800 302 302 (bez opłat dla numerów krajowych w Polsce, w pozostałych przypadkach opłata zgodna ze stawką operatora), +48 81 535 60 60 (opłata zgodna ze stawką operatora) lub za pośrednictwem poczty e-mail na adres: informacje@pkobp.pl

## **KOLEJNE KONTA**

Jeżeli zdecydujesz się otworzyć u nas kolejne konto dla klientów indywidualnych lub konto firmowe, możesz to zrobić online lub w oddziale.

Jeśli masz już dostęp za pośrednictwem iPKO do konta oszczędnościowo-rozliczeniowego dla klientów indywidualnych, a otwierasz konto firmowe to zobaczysz je również w iPKO.

Więcej informacji o uruchomieniu usługi w serwisie iPKO znajdziesz na naszej stronie w sekcji **Bankowość elektroniczna Centrum wsparcia bankowości elektronicznej**

## <span id="page-5-0"></span>**PIERWSZE LOGOWANIE DO SERWISU iPKO**

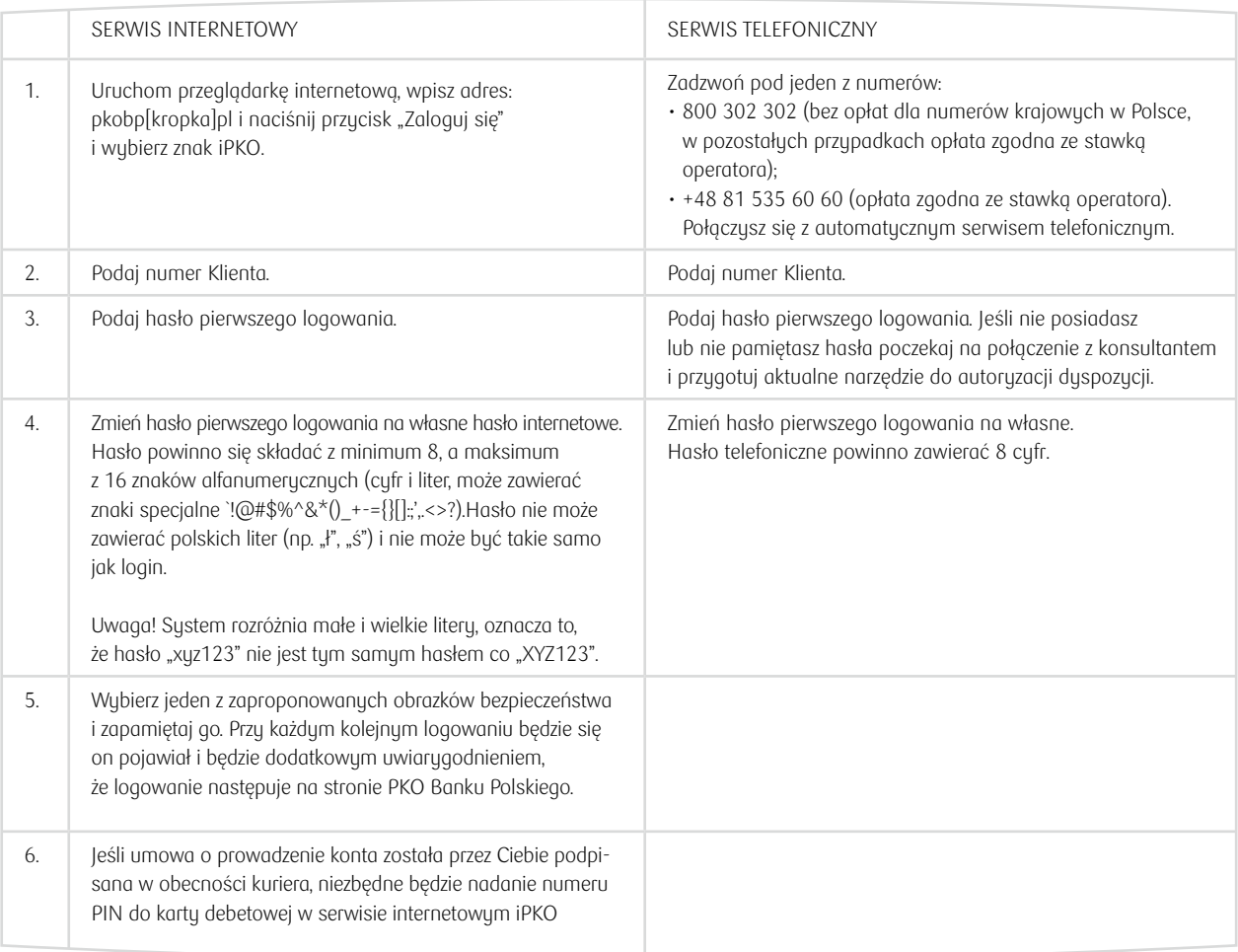

Hasła dostępu są wprowadzane do pól formularzy w postaci niejawnej, tj. w formie gwiazdek lub kropek.

#### **Hasło pierwszego logowania w formie SMS:**

Jeżeli przy podpisywaniu umowy wybrałeś opcję otrzymania hasła pierwszego logowania w formie SMS to otrzymasz 2 SMS-y:

- **SMS do aktywacji serwisu internetowego iPKO** będzie wysłany po wpisaniu numeru klienta i kliknięciu "Dalej" na stronie iPKO. Hasło będzie ważne 5 minut.
- **SMS do aktywacji serwisu telefonicznego iPKO** będzie wysłany po tym, jak zadzwonisz na infolinię banku.

#### **Hasło pierwszego logowania przekazywane w kopercie**

Wybierając tę formę, otrzymasz 1 kod do aktywacji serwisu internetowego i telefonicznego. Zachowaj je do czasu pierwszego logowania w każdym z nich. Jeżeli zgubisz kopertę z hasłem pierwszego logowania, skontaktuj się z konsultantem pod numerem 800 302 302 (bez opłat dla numerów krajowych w Polsce, w pozostałych przypadkach opłata zgodna ze stawką operatora), z pomocą którego nadasz nowe hasło. W tym celu niezbędne będzie użycie kodu jednorazowego.

Informacje o pierwszym logowaniu do serwisu iPKO znajdziesz na naszej stronie w sekcji **Bankowość elektroniczna Centrum wsparcia bankowości elektronicznej**

# <span id="page-6-0"></span>SPOSOBY DOSTĘPU DO KONTA

## **SERWIS INTERNETOWY**

Serwis internetowy iPKO to jeden z najwygodniejszych sposobów obsługi konta. Możesz go używać o dowolnej porze wszędzie tam, gdzie masz dostęp do internetu. Serwis jest dostępny po kliknięciu przycisku "Zaloguj się" na naszej stronie internetowej. Na stronę logowania możesz wejść również bezpośrednio, wpisując w przeglądarkę adres iPKO.

Informacje na temat ustawień komputera i bezpiecznego korzystania z serwisu internetowego znajdziesz w rozdziale BEZPIECZEŃSTWO.

### **Zalogowanie do serwisu internetowego iPKO wymaga podania numeru klienta lub nadanego przez siebie loginu oraz hasła internetowego.**

Jeżeli korzystasz z dwuetapowego logowania to po podaniu numeru klienta i hasła potwierdź logowanie również w aplikacji mobilnej IKO. Dwuetapowe logowanie możesz aktywować w iPKO i IKO. Gdzie i jak ją aktywować znajdziesz na naszej stronie w sekcji **Bankowość elektroniczna → Serwis internetowy iPKO → Zabezpieczenie logowania**.

W niektórych przypadkach, losowo może pokazać Ci się CAPTCHA w postaci kilku obrazków, z których będzie trzeba wybrać te, które prezentują wybrany obiekt – np. samochód, drzewa. Po poprawnej identyfikacji przejdziesz na stronę główną.

Proste i intuicyjne menu podpowie Ci, jakie kroki wykonać, aby samodzielnie zlecić dyspozycje na kontach lub odszukać potrzebne informacje. Na ekranach wymagających wpisania danych do formularzy znajdziesz teksty pomocy, które pomogą wyjaśnić pojawiające się wątpliwości. Z dalszej części "Przewodnika" dowiesz się więcej na temat sposobów wykonywania poszczególnych dyspozycji w serwisie internetowym.

Jeśli przez 5 minut w serwisie internetowym iPKO nie zostanie wykonane żadne działanie (np. przejście na inną stronę, kliknięcie ikonki), nastąpi automatyczne wylogowanie z serwisu i konieczne będzie powtórne logowanie.

Informacje o dostępie do rachunku poprzez serwis iPKO znajdziesz w sekcji **Bankowość elektroniczna Serwis internetowy iPKO.**

## **SERWIS TELEFONICZNY**

Numery telefonów do serwisu telefonicznego iPKO to: **800 302 302** brak opłat dla numerów krajowych w Polsce; w pozostałych przypadkach opłata zgodna ze stawką operatora **+48 81 535 60 60** opłata zgodna ze stawką operatora

#### **Wirtualny doradca**

Nasz Wirtualny doradca przywita się z Tobą od razu po wybraniu numeru infolinii – mów do niego zwięźle i wyraźnie. Wirtualny doradca rozumie, co do niego mówisz. Możesz dowolnie wypowiedzieć cel rozmowy (np. "zgubiłem kartę", "chciałbym odblokować aplikację IKO" itp.). Zareaguje też na komendy: "powtórz", "poczekaj", "ale o co chodzi" "kim jesteś" itp. Po Twojej odpowiedzi Wirtualny doradca przedstawi dostępne rozwiązania:

- podpowie, jak możesz zlecić daną dyspozycję samodzielnie w serwisie internetowym iPKO lub w aplikacji mobilnej IKO
- połączy Cię z konsultantem bez konieczności logowania (np. w sytuacji, gdy uznasz, że wskazówki Doradcy nie są dla Ciebie wystarczające)
- przekieruje Cię do logowania w automatycznym serwisie telefonicznym. Możesz tam np. sprawdzić saldo i historię konta lub doładować telefon

## **Automatyczny serwis telefoniczny (IVR)**

Gdy Wirtualny doradca przekieruje Cię do serwisu telefonicznego (IVR), postępuj według wskazówek lektora. Wprowadź na klawiaturze telefonu swój numer klienta i hasło telefoniczne. Po prawidłowym zalogowaniu znajdziesz się w menu głównym – wybierz funkcję, z której chcesz skorzystać.

#### **Menu główne**

- 1 Saldo i historia rachunku wysłuchasz informacji o saldzie i historii rachunku oraz zamówisz przesłanie historii rachunku faksem
- 2 Lokaty wysłuchasz szczegółów na temat posiadanych lokat
- 3 Kredyty wysłuchasz szczegółów na temat posiadanych kredytów
- 4 Płatności mobilne uzyskasz informacje na temat aplikacji IKO i pomoc w wykonaniu wybranych operacji przy użyciu IKO
- 5 Doładowanie telefonu komórkowego doładujesz telefon komórkowy
- 6 Aktywacja karty kodów jednorazowych aktywujesz kartę kodów jednorazowych
- 7 Zmiana hasła telefonicznego zmienisz hasło telefoniczne
- 8 Powrót do poprzedniego menu wrócisz do poprzedniego menu
- 9 Powrót do głównego menu wrócisz do głównego menu
- 0 Połączenie z konsultantem połączysz się z konsultantem serwisu telefonicznego
- Jeżeli masz kilka rachunków, z których korzystasz w serwisie internetowym iPKO, będą one odróżniane w serwisie sześcioma ostatnimi cyframi numeru rachunku z 26 cyfr: \*\* \*\*\*\* \*\*\*\* \*\*\*\* \*\*\* XX XXXX.
- W czasie korzystania z automatycznego serwisu telefonicznego może być wymagane wciśnięcie #.

Aby skorzystać z serwisu telefonicznego (IVR), potrzebujesz telefonu z wybieraniem tonowym (DTMF).

#### **Infolinia**

Jeśli po zalogowaniu do serwisu telefonicznego (IVR) wybierzesz 0 to połączysz się z konsultantem. Ze względów bezpieczeństwa na początku każdej rozmowy konsultant zada Ci kilka pytań identyfikacyjnych.

Łącząc się z konsultantem możesz nie tylko uzyskać potrzebne informacje, ale także zlecić zrobienie przelewu, założenie lokaty etc. Większość zlecanych operacji będzie wymagała potwierdzenia narzędziem autoryzacji.

Pamiętaj! Pracownicy banku nie dzwonią z numerów zastrzeżonych, czyli takich, które nie wyświetlają się na ekranie telefonu, a na początku rozmowy podają swoje imię i nazwisko. Jeżeli chcesz sprawdzić, czy połączenie było nawiązane przez pracownika PKO Banku Polskiego, zadzwoń na naszą infolinię: 800 302 302, +48 81 535 60 60.

# <span id="page-8-0"></span>SPOSOBY AUTORYZACJI

Korzystając z iPKO, możesz wybrać dowolne narzędzie do autoryzacji swoich operacji:

- mobilną autoryzacie w aplikacji mobilnej IKO
- kody SMS
- kartę kodów jednorazowych

Gdzie możesz wubrać?

1. W serwisie iPKO wybierz kolejno: **Ustawienia Dostęp i bezpieczeństwo Autoryzacja**

2. Wybierz, które narzędzie chcesz włączyć: Aplikację IKO/ Kody SMS / Kartę kodów i potwierdź zmianę

### **W dowolnej chwili możesz dokonać zmiany narzędzia autoryzacji w serwisie internetowym lub z pomocą konsultanta serwisu telefonicznego.**

Informacie o sposobach autoruzacji duspozucji w serwisie iPKO znajdziesz w sekcji **Bankowość elektroniczna →** Serwis internetowy iPKO → Potwierdzanie transakcji.

**Nigdy nie udostępniaj osobom trzecim swojego narzędzia autoryzacji.**

## **MOBILNA AUTORYZACJA W APLIKACJI MOBILNEJ IKO**

Autoryzacja przy użyciu aplikacji IKO to metoda potwierdzania przelewów i innych operacji. Przy zleceniu operacji, np. polecenia przelewu otrzymasz powiadomienie z aplikacji mobilnej IKO. W zależności od typu operacji i kwoty są 2 sposoby potwierdzania operacji w IKO:

- bezpośrednio w powiadomieniu w aplikacji, przez wybranie Zatwierdź
- w uruchomionej aplikacji IKO przez wybranie Zatwierdź lub podanie kodu PIN i Zatwierdź

Więcej informacji na naszej stronie w sekcji **Bankowość elektroniczna → Sprawdź inne korzyści → Bezpieczeństwo i logowanie**.

## **KODY SMS**

Kody jednorazowe SMS są przesyłane na telefon komórkowy i służą do autoryzacji dyspozycji dokonywanych za pośrednictwem serwisu internetowego i telefonicznego PKO Banku Polskiego. Jeśli korzystasz z innego narzędzia autoryzacji, **w dowolnej chwili możesz zmienić je na jednorazowe kody SMS**. Pamiętaj tylko, że do dokonania takiej zmiany niezbędne jest ustawienie aktualnego numeru telefonu komórkowego w swoich danych. Numery telefonów możesz uaktualnić:

- w serwisie internetowym iPKO pod warunkiem, że w Twoich danych widnieje numer telefonu, na który zadzwoni konsultant w celu potwierdzenia zmiany,
- u konsultanta serwisu telefonicznego pod numerem 800 302 302 (bez opłat dla numerów krajowych w Polsce, w pozostałych przypadkach opłata zgodna ze stawką operatora), albo +48 81 535 60 60 (opłata zgodna ze stawką operatora),
- w dowolnym oddziale PKO Banku Polskiego.

Kody wysyłane SMS-em składają się z 6 cyfr. Autoryzacja dyspozycji z ich użyciem polega na prawidłowym wpisaniu w serwisie internetowym kodu do konkretnej dyspozycji. Trzykrotne wprowadzenie błędnego kodu SMS, powoduje blokadę tego narzędzia autoryzacji. Odblokowanie jest możliwe za pośrednictwem konsultanta serwisu telefonicznego.

<span id="page-9-0"></span>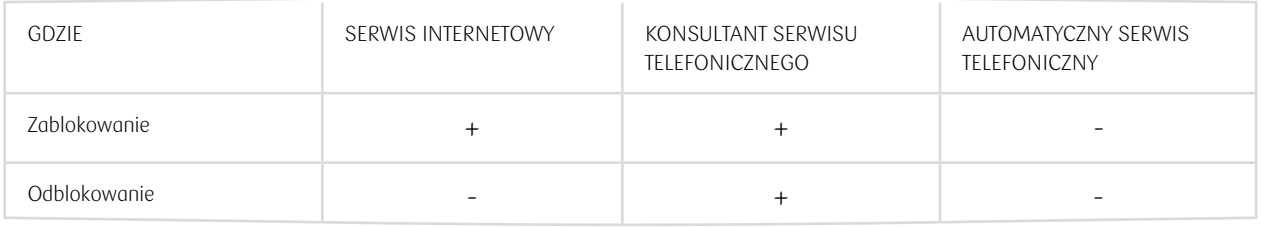

Więcej informacji o kodach SMS znajdziesz na naszej stronie w sekcji **Bankowość elektroniczna → Serwis internetowy iPKO → Potwierdzanie transakcji → Wiecej o metodach autoryzacji.** 

## **KARTA KODÓW JEDNORAZOWYCH**

Karta kodów jednorazowych służy do autoryzacji dyspozycji na koncie (np. zlecenie przelewu, założenie lokaty, spłata kredytu, zmiana danych korespondencyjnych, tworzenie nowych płatności lub zleceń stałych, płatności za zakupy w internecie, wyświetlenie historii konta starszej niż 90 dni itp.), dokonywanych za pośrednictwem serwisu internetowego i telefonicznego iPKO.

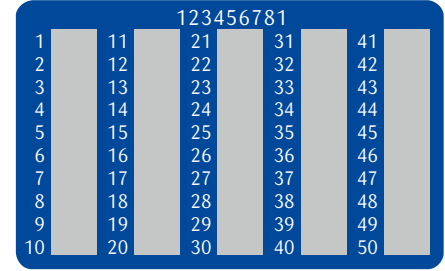

Karta zawiera ponumerowane kolejno, sześciocyfrowe kody jednorazowe zakryte specjalną warstwą zabezpieczającą. W trakcie wykonywania operacji należy zetrzeć warstwe zabezpieczającą pole znajdujące się przy wskazanym numerze porządkowym, a następnie wprowadzić odsłonięty sześciocyfrowy kod.

#### **Pamiętaj, że raz użytego kodu nie możesz wykorzystać ponownie.**

Trzykrotne wprowadzenie błędnego kodu z karty kodów jednorazowych powoduje blokadę tego narzędzia autoryzacji.

Wszystkie informacje na temat swojej karty kodów i historii zamówień kart znajdziesz w iPKO w sekcji Ustawienia → Dostęp i bezpieczeństwo → Autoryzacja → Twoje karty kodów jednorazowych

Możesz zamówić, aktywować lub zablokować kartę kodów jeżeli ją zgubisz lub stwierdzisz, że ktoś nieupoważniony mógł mieć do niej dostęp (raz zablokowana karta nie może buć ponownie aktywowana):

- w serwisie iPKO
- na infolinii pod numerem **800 302 302** lub **+48 81 535 60 60** z pomocą naszego konsultanta
- w naszym oddziale

Jeśli wybierzesz kartę kodów jednorazowych jako narzędzie autoryzacji, pierwszą kartę kodów aktywujesz w oddziale z pomocą pracownika banku lub kontaktując się z konsultantem pod numerem 800 302 302 (bez opłat dla numerów krajowych w Polsce, w pozostałych przypadkach opłata zgodna ze stawką operatora) lub +48 81 535 60 60 (opłata zgodna ze stawką operatora). Każda następna karta wymaga samodzielnej aktywacji w serwisie internetowym lub telefonicznym. Za wykonanie niektórych dyspozycji potwierdzanych kodem z karty kodów pobierana jest opłata zgodnie z Taryfą prowizji i opłat.

Zużycie kodów jednorazowych jest kontrolowane przez bank, dlatego zanim skończą się kody na Twojej aktywnej karcie, odpowiednio wcześniej otrzymasz pocztą nową, nieaktywną kartę.

**Pamiętaj!** Bank nigdy nie poprosi Cię o podanie jednocześnie kilku kodów jednorazowych. Wyjątkiem jest tylko konieczność użycia dwóch kodów podczas aktywacji lub zmiany narzędzia autoryzacji

<span id="page-10-0"></span>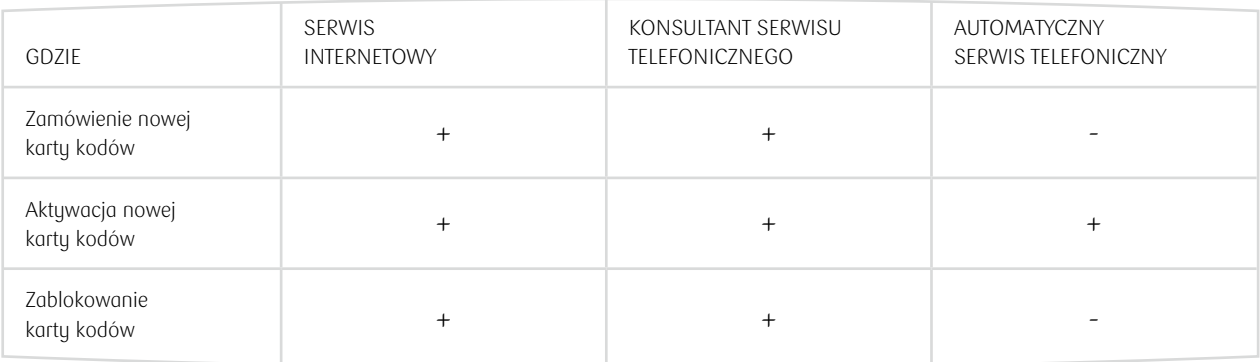

Więcej informacji o karcie kodów jednorazowych **na naszej stronie**

## **ZMIANA NARZĘDZIA AUTORYZACJI**

W dowolnej chwili możesz zmienić narzędzie do potwierdzania składanych dyspozycji:

- w serwisie internetowym iPKO w menu Ustawienia → Dostęp i bezpieczeństwo → Autoryzacja → Zmień. Do Ustawień przejdziesz wybierając swoje inicjały na górze ekranu,
- u konsultanta serwisu telefonicznego pod numerem 800 302 302 (bez opłat dla numerów krajowych w Polsce, w pozostałych przypadkach opłata zgodna ze stawką operatora) lub +48 81 535 60 60 (opłata zgodna ze stawką operatora).

Zmiana narzędzia autoryzacji nie wiąże się z pobraniem dodatkowych opłat.

• **Podczas aktywacji lub zmiany narzędzia autoryzacyjnego konieczne będzie podanie dwóch kodów jednorazowych.** System poprosi Cię o kod z aktualnego narzędzia autoryzacyjnego (SMS-a lub z karty kodów) oraz o kod z narzędzia, które będziesz aktuwować.

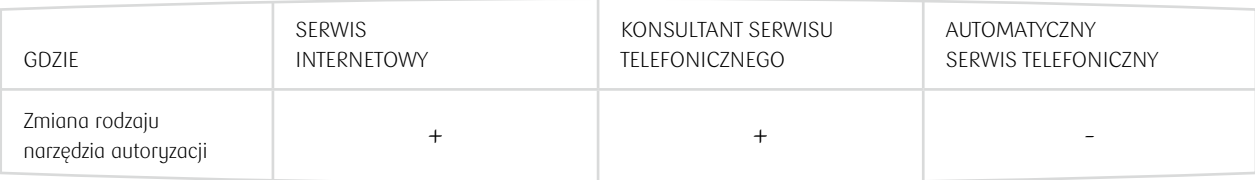

Więcej informacji o narzędziach autoryzacji na naszej stronie w sekcji **Bankowość elektroniczna → Serwis internetowy iPKO → Potwierdzanie transakcji → Więcej o metodach autoryzacji.** 

# ZARZĄDZANIE DOSTĘPEM

## **PEŁNOMOCNICTWO**

W każdej chwili możesz określić pełnomocników do konta i pozwolić im korzystać z niego poprzez serwis internetowy i telefoniczny. Udostępnienie iPKO pełnomocnikom odbywa się poprzez nadanie każdemu z nich indywidualnych uprawnień. Jeżeli pełnomocnik ma u nas konto i aktywny dostęp do iPKO lub ma iPKO bez konta to dostęp może dostać zdalnie, jeżeli nie to musisz zgłosić się razem z pełnomocnikiem lub pełnomocnikami (możesz ustawić więcej niż jednego) do oddziału. Potem Wypełniasz formularz nadania uprawnień wskazując konta, do których chcesz dać dostęp pełnomocnikowi oraz określasz poziom jego dostępu.

<span id="page-11-0"></span>Jeśli pełnomocnik nie korzysta jeszcze z iPKO, jest mu nadawany jego numer klienta, otrzymuje swoje hasło pierwszego logowania i własne narzędzie do autoryzacji dyspozycji: kody SMS lub kartę kodów jednorazowych.

Pełnomocnik może się stawić w oddziale w innym czasie niż właściciel konta, ale dopiero po tym, jak właściciel złoży formularz nadania uprawnień.

Jeśli pełnomocnik również jest klientem banku i korzysta już z iPKO dla własnego konta oraz posiada numer klienta, nie musi przychodzić do oddziału. Wówczas wystarczy złożenie przez posiadacza konta formularza nadania uprawnień.

Ze względu na brak możliwości ustanawiania pełnomocników do konta dla osoby małoletniej, przedstawicielowi ustawowemu (opiekunowi prawnemu) nadawany jest automatycznie dostęp do konta osoby małoletniej, która nie ukończyła 18. roku życia.\*

\*Nie dotyczy kont otwieranych przed 13.03.2011 r.

Więcej informacji o pełnomocnictwach w iPKO znajdziesz na naszej stronie w sekcji **Bankowość elektroniczna**   $\rightarrow$  Zacznij korzystać → Dostepy do bankowości elektronicznej → Jak udzielić pełnomocnictwa do konta **przez internet?**

## **POZIOMY DOSTĘPU**

Podczas aktywowania iPKO w oddziale określasz poziom dostępu dla siebie i pełnomocników do konta. Poziomy dostępu to dodatkowe zabezpieczenie środków na kontach, a także szczególne ułatwienie obsługi konta firmowego. Posiadacz lub współposiadacz danego konta może bowiem udzielić ograniczonego dostępu do konta pracownikom wykonującym na co dzień przelewy do stałych odbiorców firmy bądź wspólnoty mieszkaniowej, jako pełnomocnikom do konta. Posiadacz może również ustawić inny poziom dostępu do kont w serwisie internetowym i telefonicznym.

Każdy Posiadacz Konta wspólnego może mieć inny, wybrany przez siebie poziom dostępu.

Więcej informacji o poziomach dostępu w iPKO znajdziesz na naszej stronie w sekcji **Bankowość elektroniczna Więcej o dostępach do serwisu iPKO**.

## **LIMITY**

W dowolnym momencie korzystania z iPKO możesz ustawić limit: przelewów z konta, płatności kartą i płatności aplikacją IKO.

Limit jest dodatkowym zabezpieczeniem środków na koncie. Ogranicza on kwotę wszystkich dyspozycji za pomocą serwisu internetowego oraz telefonicznego. W każdym z nich jest ustawiony limit domyślny, który możesz zmienić.

**Gdzie możesz zarządzać swoimi limitami w iPKO?** Rozwiń swoje inicjały → Ustawienia → Limity płatności.

## **BLOKOWANIE I ODBLOKOWANIE DOSTĘPU DO SERWISU INTERNETOWEGO I TELEFONICZNEGO**

Zablokowanie dostępu do serwisu internetowego i telefonicznego oznacza, że nie będzie możliwe ani zalogowanie się do iPKO, ani wykonanie jakiejkolwiek operacji.

Dostęp do serwisu internetowego i telefonicznego możesz zablokować:

- w serwisie internetowym poprzez skorzystanie z opcji "Zablokuj" dostępnej po wybraniu swoich inicjałów w górnej części ekranu, a następnie Ustawienia → Dostęp i bezpieczeństwo → Hasła i dostępy do banku
- u konsultanta poprzez złożenie dyspozycji
- poprzez kilkukrotne wprowadzenie niepoprawnego hasła dostępu (celowe lub przypadkowe).

Zablokowanie serwisu iPKO nie oznacza, że zablokujesz również dostęp do aplikacji mobilnej IKO. Aplikacja IKO będzie nadal działała mimo zablokowanej usługi bankowości internetowej.

Jeżeli podczas korzystania z danego serwisu wybierzesz opcję zablokowania dostępu do serwisu, którego właśnie korzystasz, nastąpi automatyczne wylogowanie z systemu.

#### **Odblokować dostęp do serwisu internetowego iPKO możesz:**

- **• na infolinii po połączeniu z konsultantem** zadzwoń na numer: 800 302 302 lub +48 81 535 60 60
- **• na stronie logowania do iPKO**

wybierz kolejno: Pomoc w logowaniu (pod przyciskiem: Dalej)Odzyskaj hasło i postępuj zgodnie z instrukcją na ekranie a na końcu potwierdź dane hasłem z narzędzia autoryzacji

Przy najbliższej próbie logowania do iPKO wyślemy Ci SMS z hasłem jednorazowym, ważnym przez 5 minut. Po zalogowaniu poprosimy Cię o nadanie nowego hasła.

 $\cdot$  w IKO

• w naszym oddziale

#### **Odblokować dostęp do serwisu telefonicznego możesz:**

- **• na infolinii po połączeniu z konsultantem**  zadzwoń na numer: 800 302 302 lub +48 81 535 60 60
- **• po zalogowaniu do iPKO** wybierz kolejno: **inicjały → Ustawienia → Dostęp i bezpieczeństwo → Hasła i dostępy do banku** → Serwis telefoniczny → Odblokuj
- w IKO
- wybierz kolejno: Więce → Ustawienia → Bezpieczeństwo i dostępy
- **• w naszym oddziale**

Więcej informacji jak odblokować dostęp **znajdziesz na naszej stronie w sekcji Bankowość elektroniczna**  Zacznij korzystać → Chcesz odblokować dostęp?.

Po przeprowadzeniu identyfikacji konsultant umożliwi Ci nadanie nowego hasła dostępu.

<span id="page-13-0"></span>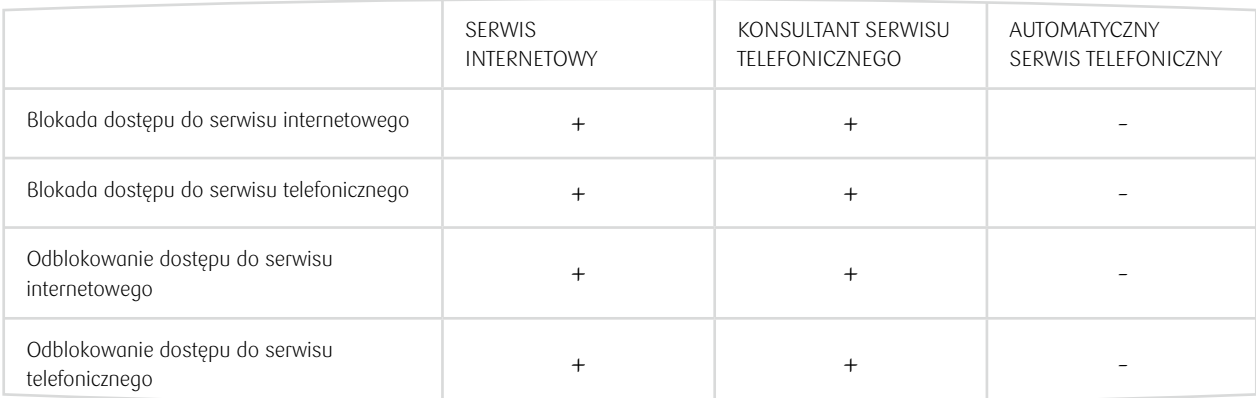

## **ZMIANA HASŁA**

W każdej chwili możesz zmienić hasło do serwisu internetowego i telefonicznego iPKO. Warto to zrobić szczególnie wtedy, gdy podejrzewasz, że mógł je poznać ktoś nieuprawniony. W serwisie iPKO hasła możesz zmienić po wybraniu swoich inicjałów w górnej części ekranu, a następnie kolejno: UstawieniaDostęp i bezpieczeństwo > Hasła i dostępy do banku. Hasła mogą być zmieniane na nowe zgodnie z zasadami:

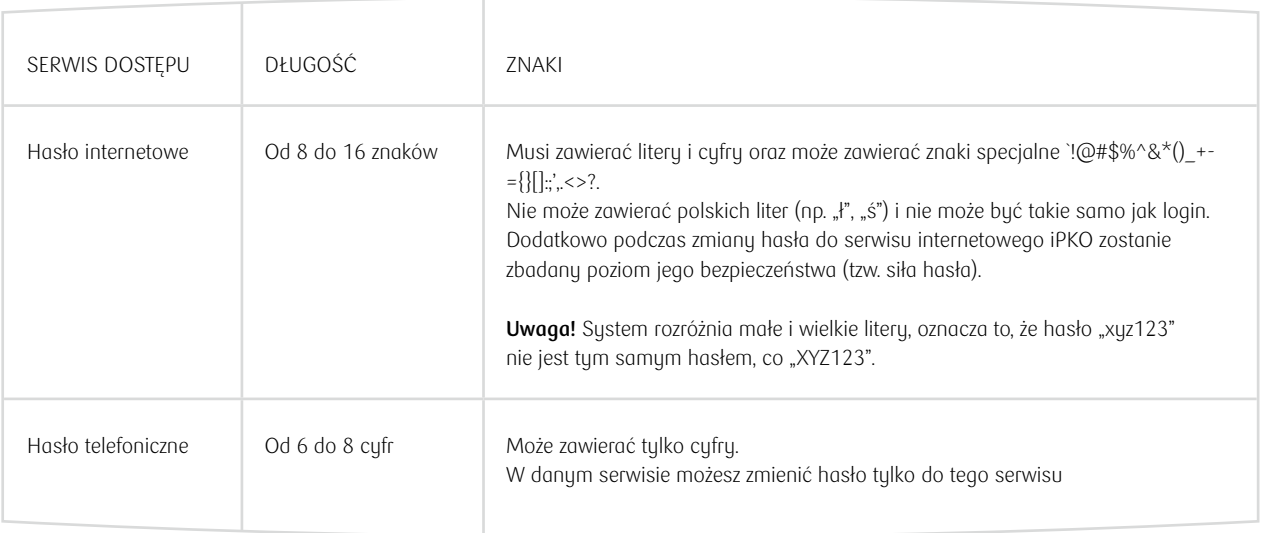

Zmiana hasła wymaga potwierdzenia narzędziem autoryzacji.

Jeżeli zapomnisz lub zgubisz hasło dostępu, zadzwoń do konsultanta pod numer 800 302 302 (bez opłat dla numerów krajowych w Polsce, w pozostałych przypadkach opłata zgodna ze stawką operatora), **+48 81 535 60 60** (opłata zgodna ze stawką operatora). Konsultant po przeprowadzeniu identyfikacji na podstawie weryfikacji numeru klienta oraz pytań dodatkowych pomoże Ci nadać nowe hasło. Nowe hasło internetowe i telefoniczne wymaga zmiany przy najbliższym logowaniu. Pomoc uzyskasz również w każdym oddziale PKO Banku Polskiego. Hasło to należy zmienić przy najbliższym logowaniu. Jeśli natomiast zapomnisz numer klienta – zgłoś się do dowolnego oddziału PKO Banku Polskiego.

# <span id="page-14-0"></span>BEZPIECZEŃSTWO

Umożliwiając dostęp do kont poprzez iPKO, PKO Bank Polski przywiązuje najwyższą wagę do bezpieczeństwa przeprowadzanych dyspozycji i korzysta ze sprawdzonych procedur i systemów bezpieczeństwa.

Pamiętaj, żeby nie udostępniać ani nie ujawniać innym osobom swoich danych do logowania do serwisu internetowego i telefonicznego iPKO, które potwierdzają Twoją tożsamość.

Bezpiecznie korzustaj z usług bankowości elektronicznej i telefonicznej zwłaszcza, gdu się logujesz, wylogowujesz i kończysz połączenie – sprawdź czy jest to zrobione poprawnie.

#### Korzustaj tulko z:

- legalnego oprogramowania; aktualizuj i instaluj wyłącznie zgodnie z zaleceniami producentów
- aktualnego oprogramowania antywirusowego i antyspamowego oraz zapory firewall
- najnowszych wersji przeglądarek internetowych

## **NUMER KLIENTA**

Pierwsze logowanie do serwisu internetowego odbywa się z użyciem indywidualnego 8 cyfrowego numeru klienta. W każdej chwili możesz dodać swój własny "przyjazny login", który ułatwi Ci logowanie do serwisu internetowego.

Zarządzać loginem możesz w serwisie internetowym iPKO. Wybierz kolejno: swoje inicjały w górnej części ekranu  $\rightarrow$  Ustawienia  $\rightarrow$  Dostęp i bezpieczeństwo  $\rightarrow$  Hasła i dostępy do banku  $\rightarrow$  Przyjazny login i wybierz:  $\rightarrow$  Dodaj. Po wpisaniu przyjaznego loginu, potwierdź go jednorazowym kodem z narzędzia autoryzacyjnego.

#### **Twój własny "przyjazny login" do logowania do serwisu internetowego iPKO:**

- powinien zawierać od 8 do 50 znaków, w tym przynajmniej jedną literę
- może składać się z liter, cyfr i znaków specjalnych " '!@#\$%^&\*() +-={}[]:;',.<>?"; nie może zawierać polskich liter, np. "ł", "ś" itp.
- musi być unikatowy (system poinformuje, jeżeli w danych banku znajduje się już zaproponowany przez Ciebie login)
- musi różnić się od Twojego hasła logowania

#### **Dodatkowo pamiętaj, że:**

- system nie rozróżnia w loginie małych i wielkich liter, czyli "login" znaczy to samo co "LOGIN"
- na danym loginem możesz logować się do serwisu internetowego
- po nadaniu loginu, możesz logować się do konta zarówno nim, jak i swoim 8-cyfrowym numerem klienta
- w dowolnym momencie możesz zmienić zdefiniowany login na inny lub usunąć go i logować się do serwisu wyłącznie 8-cyfrowym numerem klienta otrzymanym w oddziale PKO Banku Polskiego lub dostarczonym przez kuriera

<span id="page-15-0"></span>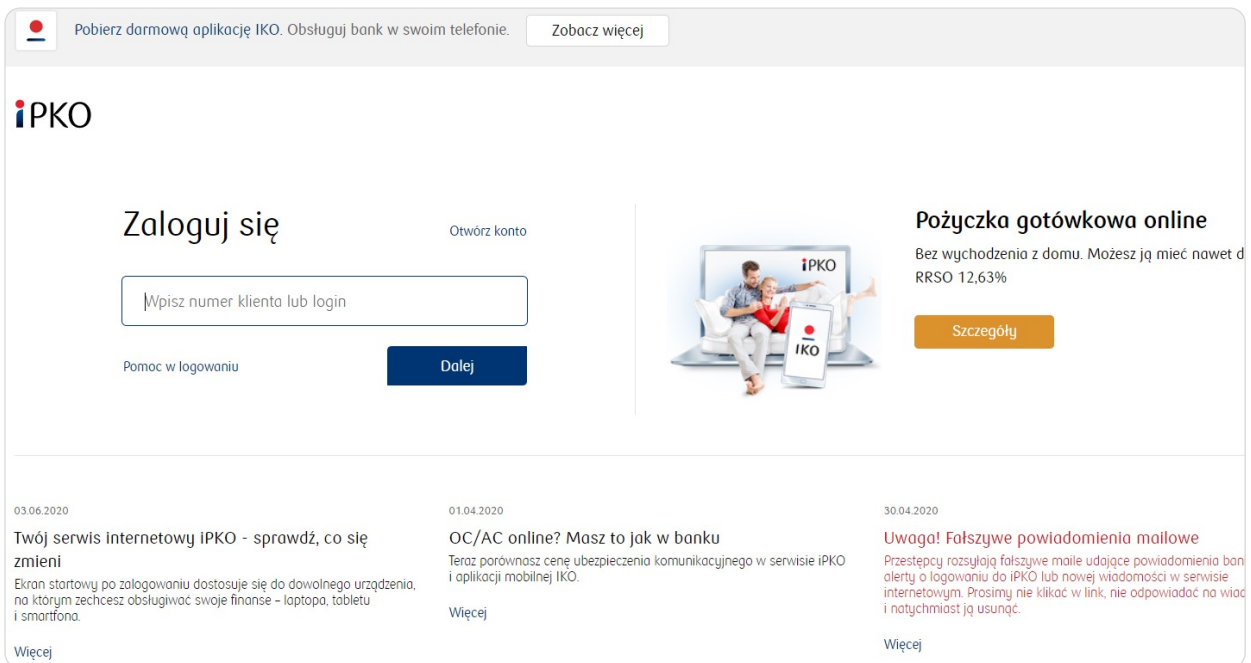

## **HASŁO**

Hasło i numer klienta pozwalają zidentyfikować Cię jako klienta PKO Banku Polskiego. **Nigdy nie udostępniaj hasła, numeru klienta lub Twojego indywidualnego loginu osobom trzecim i nie podawaj ich na nieszyfrowanych stronach** (czyli takich, na których nie ma zainstalowanego certyfikatu bezpieczeństwa danej strony. Certyfikat można sprawdzić klikając w ikonę kłódki). Trzykrotne błędne wprowadzenie hasła powoduje blokadę dostępu do serwisu, w którym zostało użyte.

W każdej chwili hasło dostępu do iPKO możesz zmienić na nowe, wystarczy, że:

- zalogujesz się do serwisu internetowego iPKO i wybierzesz kolejno: swoje inicjały w górnej części ekranu > Ustawienia → Dostęp i bezpieczeństwo → Hasła i dostępy do banku → Hasło do logowania i na końcu: → Zmień. lub
- zadzwonisz na infolinię na numer: 800 302 302 lub +48 81 535 60 60, a następnie wyślemy Ci SMS z hasłem tymczasowym, które jest ważne 5 min – zaloguj się nim. Po zalogowaniu poprosimy Cię o nadanie nowego hasła.

Dodatkowo podczas zmiany hasła do serwisu internetowego zostanie zbadany poziom jego bezpieczeństwa (tzw. siła hasła).

**Pamiętaj!** Hasło do usługi bankowości elektronicznej powinno być unikalne i trudne do odgadnięcia dla innych osób. Dlatego tworząc hasło internetowe, pamiętaj o użyciu małych i wielkich liter, cyfr oraz znaków specjalnych: `!@#\$%^&\* () \_+ ={} []:; ',.<>?. Hasło nie może zawierać polskich liter (np. ł, ś). w zakładce "Ustawienia" w sekcji "Kanały dostępu".

## **OBRAZEK BEZPIECZEŃSTWA**

Obrazek bezpieczeństwa jest dodatkowym elementem zabezpieczającym logowanie do serwisu internetowego, widocznym przy polu na wpisanie hasła. Prezentacja wybranego przez Ciebie obrazka podczas każdego logowania będzie dodatkowym uwiarygodnieniem, że logowanie następuje na stronie PKO Banku Polskiego.

Podczas pierwszego logowania do iPKO wybierzesz jeden z kilku zaproponowanych przez bank obrazków

<span id="page-16-0"></span>bezpieczeństwa. Zapamiętaj wybrany przez siebie obrazek, będzie się on pojawiał przy każdym kolejnym logowaniu do iPKO. **Zmiana wybranego obrazka będzie możliwa w każdej chwili po zalogowaniu do iPKO w menu** "Ustawienia" → "Dostęp i bezpieczeństwo" → "Hasła i dostępy do banku". Do Ustawień przejdziesz wybierając swoje inicjały w górnej części ekranu.

Pamiętaj również, że:

- podczas pierwszego wyboru obrazka bezpieczeństwa system nie poprosi Cię o podanie kodu z narzędzia autoryzacyjnego,
- w dolnej części obrazka widoczna jest data i godzina rozpoczęcia logowania w formacie DD.MM.RRRR (dzień. miesiąc. rok) GG:MM:SS (godzina. minuta. sekunda), np. 01.01.2016 23:59:59. Na obrazku jest prezentowana aktualna data i godzina w Polsce.

Jeśli wybrany przez Ciebie obrazek bezpieczeństwa nie pojawia się podczas logowania lub prezentowany jest inny, nie loguj się i skontaktuj się z konsultantem pod numerem 800 302 302 (bez opłat dla numerów krajowych w Polsce, w pozostałych przypadkach opłata zgodna ze stawką operatora), lub +48 81 535 60 60 (opłata zgodna ze stawką operatora).

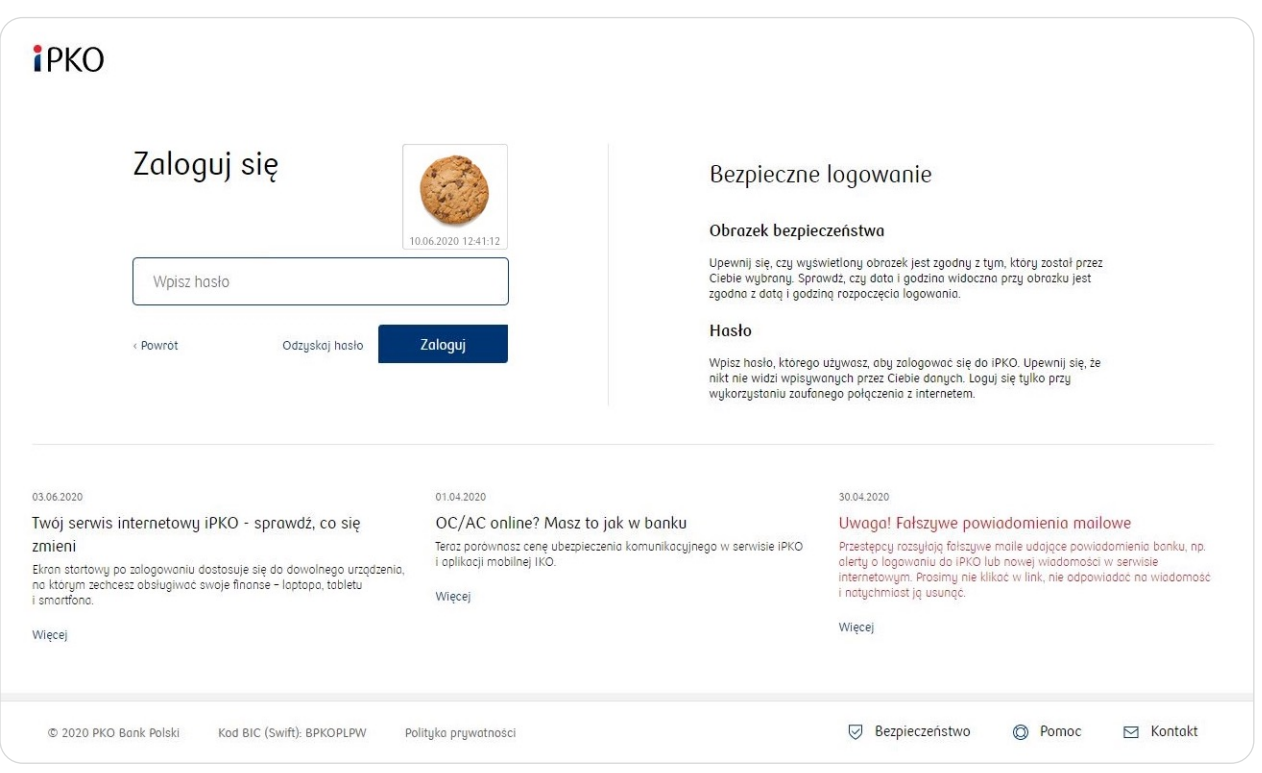

Więcej informacji o numerze klienta, haśle oraz obrazku bezpieczeństwa na stronie o aktywacji i logowaniu do konta **na naszej stronie w sekcji Bankowość elektroniczna Zacznij korzystać**.

## **KOMPUTER, TABLET LUB TELEFON JAKO URZĄDZENIE ZAUFANE**

Urządzenie zaufane to sprzęt (np. laptop, tablet, telefon, itp.) i przeglądarka internetowa, z których najczęściej korzystasz do logowania się do serwisu internetowego iPKO. Możesz zarządzać, czyli dodawać i usuwać urządzenia zaufane po zalogowaniu do iPKO w menu "Ustawienia"  $\rightarrow$  w Dostępie i bezpieczeństwo: "Urządzenia zaufane".

## <span id="page-17-0"></span>**CERTYFIKAT BEZPIECZEŃSTWA**

Certyfikat bezpieczeństwa potwierdza poprawność szyfrowanego połączenia. Dane o certyfikacie dostępne są w przeglądarce, najczęściej w menu "Plik", opcja "Właściwości" (odpowiednio "File" i "Properties" w angielskojęzycznych wersjach przeglądarek). Po wybraniu przycisku "Certyfikaty" sprawdź zarówno "Ogólne", jak i "Ścieżka certyfikacji" (odpowiednio "General" i "Certificationpath").

W nowszych wersjach przeglądarek można dotrzeć szybciej i łatwiej do danych certyfikatu, klikając dwukrotnie ikonę połączenia szyfrowanego, która pojawia się w okolicach paska adresowego przeglądarki (ikona kłódki).

Po kliknięciu ikony kłódki zobaczysz szczegóły dotyczące certyfikatu, z których dowiesz się, że został on wystawiony dla domeny ipko[kropka]pl. Możesz się z nich również dowiedzieć, że zakupu certyfikatu dokonał PKO Bank Polski SA.

Jeśli używasz systemu operacyjnego Windows upewnij się, czy posiadasz najnowsze uaktualnienia systemu (tzw. łatki – ang. patch). Informacje na ten temat oraz łatki do pobrania można znaleźć na stronie Microsoft Support.

## **USTAWIENIA PRZEGLĄDAREK**

**Zaleca się stosowanie najnowszych wersji przeglądarek**, np. Firefox, Opera, Google Chrome oraz przeprowadzanie ich okresowych aktualizacji. Używanie starych wersji oprogramowania jest niebezpieczne. Przeglądarka musi obsługiwać 128-bitowy protokół szyfrowania transmisji danych.

## **Jak sprawdzić wersję przeglądarki?**

W menu przeglądarki wybierz Pomoc, a następnie: informacje – dla Microsoft Edge, o Mozilli Firefox, google Chrome – informacje, o Operze

## **NARZĘDZIA AUTORYZACJI**

Narzędzia autoryzacji operacji są niezbędne przy obsłudze konta i zabezpieczają wykonywane na nim operacje. Możesz samodzielnie wybrać narzędzie autoryzacji, z jakiego będziesz korzystać: mobilną autoryzację w aplikacji mobilnej IKO, kody SMS lub kartę kodów jednorazowych (kartę zdrapkę).

W dowolnej chwili możesz dokonać zmiany narzędzia autoryzacji w serwisie internetowym lub z pomocą konsultanta serwisu telefonicznego.

Szczegółowe informacje o narzędziach autoryzacji znajdziesz na naszej stronie w sekcji **Bankowość**  elektroniczna → Serwis internetowy iPKO → Potwierdzanie transakcji → Więcej o metodach autoryzacji

## **INNE ZABEZPIECZENIA**

#### • **Limit dzienny**

Ustal własny limit dzienny, który zapobiega zleceniu w ciągu jednego dnia dyspozycji przekraczających określoną łączną sumę.

#### • **Powiadomienia SMS**

Jeśli chcesz mieć na bieżąco kontrolę nad kontem i tym, co się na nim dzieje, możesz włączyć bezpłatnie powiadomienia PUSH w aplikacji mobilnej IKO lub na adres e-mail. Możesz też korzystać z usługi powiadomień SMS

### • **Poziomy dostępu**

Określ każdemu ustanowionemu pełnomocnikowi odpowiednie uprawnienia dostępu do konta: pasywny, ograniczony lub pełny. .

Aby Twoje dyspozycje były w pełni bezpieczne, przestrzegaj kilku prostych zasad:

- Nigdy nie udostępniaj osobom trzecim swojego numeru klienta, loginu, haseł oraz narzędzi autoryzacyjnych.
- Nie zapisuj nigdzie haseł.
- Nie przechowuj haseł ani narzędzi autoryzacyjnych w miejscach, w których ktoś mógłby je łatwo znaleźć.
- Upewnij się, czy połączenie jest szyfrowane sprawdzając, czy adres strony w oknie przeglądarki wygląda następująco: https://www.ipko.pl/ oraz czy na pasku adresowym przeglądarki pojawia się ikona z zamkniętą kłódką. Po kliknięciu kłódki sprawdź poprawność certyfikatu (więcej w Przewodniku pod Certyfikat bezpieczeństwa).
- Staraj się przy korzystaniu z bankowości elektronicznej używać własnego komputera, a nie komputera w kawiarence internetowej lub w innym miejscu publicznym. Zalecamy nie korzystać z usługi bankowości elektronicznej przy użyciu publicznie dostępnych sieci wi-fi.
- Pamiętaj, że logowanie do iPKO nie wymaga podania kodu jednorazowego. Bank również nigdy nie poprosi Cię o podanie jednocześnie kilku kodów jednorazowych. Wyjątkiem jest tylko konieczność użycia dwóch kodów podczas aktywacji nowego narzędzia autoryzacji lub zmiany narzędzia autoryzacji.
- Nie instaluj na komputerze ani telefonie oprogramowania pochodzącego z nieznanych źródeł bank nigdy nie prosi o zainstalowanie dodatkowych zabezpieczeń w postaci np. certyfikatu e-security, aplikacji antywirusowej lub innego dodatkowego oprogramowania
- Nie odpowiadaj na wiadomości e-mailowe, których autorzy proszą o ujawnienie czy zweryfikowanie Twoich danuch osobowuch, informacji dotuczących numeru konta, karty kredutowej czy kodów jednorazowych.

Bank może w całości lub w części zablokować Ci dostęp do iPKO z przyczyn związanych z bezpieczeństwem np. gdy masz nieważny dokument potwierdzający Twoją tożsamość.

Więcej informacji o innych zabezpieczeniach w iPKO znajdziesz na naszej stronie w sekcji Bankowość elektroniczna → Serwis internetowy iPKO → Zabezpieczenie logowania .

# <span id="page-19-0"></span>ZOBACZ, CO MOŻESZ ZROBIĆ W SERWISIE iPKO

## **PKO PŁACĘ PÓŹNIEJ**

W serwisie iPKO złożysz wniosek o aktywację płatności odroczonych PKO Płacę później. Po aktywacji PKO Płacę później zrobisz zakupy, za które płacisz nawet 30 dni później.

### **Gdzie znajdziesz usługę?**

- PłatnościInne usługiPKO Płacę późniejAktywuj usługę
- Moje ProduktyPKO Płacę późniejAktywuj usługę
- Na stronie głównej

## **UBEZPIECZENIA**

Korzystając z serwisu internetowego, możesz w każdej chwili wykupić wybrane przez siebie ubezpieczenie. Możesz między innymi ubezpieczyć swoje dziecko, dom i mieszkanie, pojazd, siebie i swoich bliskich w podróży. Więcej informacji o ubezpieczeniach znajdziesz na naszej stronie w sekcji **Oferta → Ubezpieczenia**.

## **OBSŁUGA KONT**

#### **Informacje o koncie, saldzie i historia konta**

W iPKO w prosty sposób możesz sprawdzić podstawowe dane kont. W serwisie internetowym wystarczy kliknąć nazwę konta na liście kont, a w automatycznym serwisie telefonicznym – wybrać cyfrę 1 w głównym menu. W dowolnym momencie masz możliwość nadania własnej nazwy konta lub jej zmiany.

#### **iPKO pozwala na szybkie sprawdzenie historii konta.**

Każdy przelew jest prezentowany w sposób szczegółowy i zawiera dane odbiorcy, zleceniodawcy, rodzaj, datę oraz kwotę i walutę. Operacje prezentowane w historii konta w serwisie internetowym można filtrować m.in. według rodzajów/typów operacji, dat oraz kwoty. Jeżeli chcesz uzyskać zestawienie wszystkich przelewów wychodzących, wybierz odpowiednią pozycję z listy "opcji zaawansowanych". W serwisie internetowym możesz pobrać elektroniczną wersję wyciągu z konta. Możesz również szybko zrezygnować z tradycyjnych papierowych wyciągów otrzymywanych pocztą.

#### **Powiadomienia SMS**

Dzięki płatnej usłudze **Powiadomienia SMS** możesz być na bieżąco z wydarzeniami na swoim koncie! Wystarczy, że wybierzesz rodzaj zdarzeń, o których mamy Cię informować (np. przelewy, kredyty czy lokaty), zakres godzin, w których mają przychodzić powiadomienia oraz sposób rozliczenia (abonament lub opłata za pojedyncze SMS-y). Więcej informacji o Powiadomieniach SMS w iPKO znajdziesz na naszej stronie w sekcji **Bankowość elektroniczna → Sprawdź inne korzyści → Pod kontrolą → Powiadomienia.** 

## **Odbiorcy**

Odbiorcy to podręczna "książka adresowa", w której masz możliwość zachowania podstawowych danych odbiorców, do których najczęściej zlecasz przelewy. W iPKO masz także możliwość utworzenia Odbiorców Podatkowych. Podczas tworzenia lub edycji odbiorcy w iPKO, możesz wybrać, czy realizacja przelewu do wskazanego odbiorcy będzie wymagała użycia kodu z narzędzia autoryzacyjnego, czy nie. Możesz również dodać zdjęcie lub grafikę identyfikującą tego odbiorcę. Więcej informacji o odbiorcach w iPKO znajdziesz na naszej stronie w sekcji Bankowość elektroniczna → Sprawdź inne korzyści → Przelewy i płatności → Przelew **do odbiorcy zdefiniowanego**.

#### <span id="page-20-0"></span>**Zaświadczenia i dyspozycje depozytowe w iPKO**

Udzielenie pełnomocnictwa do konta osobie zarejestrowanej w banku, czy złożenie dyspozycji na wypadek śmierci to dyspozycje, które samodzielnie wykonasz w iPKO. Możesz też złożyć zamówienie o wydanie zaświadczenia depozytowego. Dowiedz się, w jaki sposób złożyć dyspozycję lub zamówić zaświadczenia depozytowe. Wejdź na naszą stronę w sekcję: **Bankowość elektroniczna Centrum wsparcia bankowości elektronicznej → Załatw sprawy bankowe online.** 

## **TRANSAKCJE NA KONTACH**

W iPKO możesz zlecać przelewy zarówno na konta w PKO Banku Polskim, jak i do innych banków. Więcej informacji o transakcjach wykonywanych poprzez iPKO znajdziesz na naszej stronie w sekcji Bankowość elektroniczna → Sprawdź inne korzuści.

#### **Przelew między własnymi kontami**

Jeśli posiadasz kilka kont dostępnych w ramach iPKO, możesz wykonywać między nimi przelewy w czasie rzeczywistym. Realizacja przelewu między własnymi kontami nie wymaga potwierdzenia kodem jednorazowym. Więcej informacji o przelewach między własnymi kontami w iPKO znajdziesz na naszej stronie w sekcji Bankowość elektroniczna → Sprawdź inne korzyści → Przelewy i płatności.

#### **Przelewy krajowe (jednorazowe)**

W menu "Płatności" w sekcji "Przelewy" wybierz **Przelew krajowy**, jeśli chcesz zlecić przelew do osoby, firmy lub ZUS-u. Przelew standardowy zostanie przekazany w ramach sesji Elixir do innego banku, lub zostanie zrealizowany od razu jeżeli zlecisz przelew natychmiastowy lub jeśli konto odbiorcy jest w PKO Banku Polskim lub Inteligo. Jeśli nie znasz numeru konta odbiorcy, a klient ma włączoną opcję przelewu na telefon to zleć w IKO przelew na telefon. Więcej informacji o przelewach jednorazowych w iPKO znajdziesz na naszej stronie w sekcji Bankowość elektroniczna → Sprawdź inne korzyści → Przelewy i płatności → Przelew krajowy.

#### **Paczki przelewów**

Paczki przelewów służą do zlecania wielu przelewów jednocześnie. Zlecenie przelewów w paczkach jest szczególnie wygodne w przypadku płatności realizowanych cyklicznie (np. płatności za czynsz, gaz, prąd telefon itp.). Dodanie przelewu do paczki i jej realizacja wymaga potwierdzenia narzędziem autoryzacji. Przy dodawaniu przelewu do paczki autoryzacja nie będzie wymagana, gdy jego źródłem będzie konto firmowe. Więcej informacji o paczkach przelewów w serwisie internetowym iPKO znajdziesz na naszej stronie w sekcji Bankowość elektroniczna → Sprawdź inne korzyści → Przelewy i płatności → Paczki przelewów.

#### **Zlecenia stałe**

Zlecenie stałe to wygodna forma regulowania cyklicznych należności o stałej wysokości, np. comiesięczny abonament za internet lub telewizję kablową. Zdefiniowanie zlecenia stałego wymaga jedynie wypełnienia odpowiedniego formularza (samodzielnie w serwisie internetowym lub z pomocą konsultanta serwisu telefonicznego). Więcej informacji o zleceniach stałych w iPKO znajdziesz na naszej stronie w sekcji Bankowość elektroniczna → Sprawdź inne korzyści → Przelewy i płatności → Zlecenia stałe.

#### **Zlecenia zmienne**

Zlecenie zmienne to wygodny sposób opłacania konta o zmiennej kwocie i terminie, np. za telefon, prąd, gaz w serwisie internetowym. Dzięki usłudze nie musisz pamiętać o terminie płatności swoich kont, bo zrealizujemy płatnośc automatycznie we właściwym terminie lub po Twoim potwierdzeniu – wybór należy do Ciebie. Możesz je włączyć w serwisie internetowym iPKO (TransakcjePłatności cykliczneZlecenie zmienne Nowe Zlecenie zmienne) lub w oddziale banku lub przez infolinię przy pomocy konsultanta

Więcej informacji o zleceniach zmiennych w iPKO znajdziesz na naszej stronie w sekcji **Bankowość elektroniczna → Sprawdź inne korzyści → Przelewy i płatności → Przelew krajowy → Płatności cykliczne.** 

#### <span id="page-21-0"></span>**Polecenia zapłaty**

Polecenie zapłaty to Twoje zezwolenie na przekazywanie okresowych opłat z Twojego konta. Udzielasz go firmie, która jest dostawcą danej usługi. Dostęp do Twojego konta jest jednak ściśle kontrolowany. Przez cały czas to Ty decydujesz, czy pobrane środki należą się danej firmie. W przypadku najmniejszych wątpliwości skontaktuj się z konsultantem iPKO w celu odebrania pobranych środków.

iPKO pozwala na przejrzenie poleceń zapłaty wykonanych w ramach danego konta, a także na odwołanie pojedynczego polecenia zapłaty.

Więcej informacji o poleceniach zapłaty w serwisie iPKO znajdziesz na naszej stronie w sekcji Bankowość elektroniczna → Sprawdź inne korzyści → Przelewy i płatności → Przelew krajowy → **Płatności cukliczne.** 

#### **Przelewy podatkowe**

Przelew do urzędu skarbowego lub innego organu podatkowego może buć zrealizowany wyłącznie przez specjalny formularz. Wymaga on podania kilku dodatkowych danych specyficznych dla rozliczeń z Urzędem Skarbowym (np. identyfikator i typ zobowiązania).

Aby **zapłacić mandat karny** należy wybrać przelew podatkowy i zakładkę Mandaty. Automatycznie podstawi się Urząd Skarbowy w Opolu, do którego przypisane są automatycznie płatności za mandaty. Wypełnij pozostałe dane i zatwierdź przelew.

#### **Przelewy zagraniczne (Dewizowe polecenie wypłaty)**

Jeśli chcesz zlecić przelew za granicę, skorzystaj z dewizowego polecenia wypłaty. Wystarczy zalogować się w serwisie internetowym i przejść do menu "Płatności" i w sekcji "Przelewy" wybrać "Przelew zagraniczny". Możesz je wykonać wyłącznie przez specjalny formularz, w którym należy podać szczegóły przelewu: konto odbiorcy, kod banku odbiorcy, nazwę, adres i kraj odbiorcy, kwotę, walutę, strony pokrywające kosztydyspozycji, tytuł przelewu, a także datę jego wykonania (bieżącą lub przyszłą).

## **PŁACĘ Z iPKO**

Korzystając z "Płacę z iPKO" płacisz za zakupy w internecie bez potrzeby ujawniania numeru swojej karty, a przelew nic Cię nie kosztuje. Usługa polega na pełnej integracji zakupu dokonanego w sklepie internetowym z kontem bankowym. Podczas finalizowania zakupu, wybranie płatności "Płacę z iPKO" skieruje Cię automatycznie do serwisu iPKO. Po poprawnym zalogowaniu zobaczysz wypełnione automatycznie szczegóły przelewu.

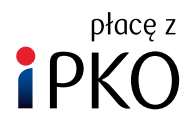

Więcej informacji o usłudze Płacę z iPKO znajdziesz na naszej stronie w sekcji **Bankowość elektroniczna**  Aplikacja mobilna IKO → Mobilne płatności → Płacę z iPKO.

Przy płatności online, w momencie pokazania się ekranu logowania do iPKO, możesz wybrać płatność BLIKIEM (z aplikacji mobilnej IKO) we wskazanym na formularzu miejscu.

## <span id="page-22-0"></span>**ZARZĄDZANIE IKO W SERWISIE iPKO**

W serwisie internetowym iPKO w zakładce "IKO", która jest dostępna w Ustawieniach możesz zarządzać ustawieniami aplikacji IKO. Aplikacja mobilna IKO umożliwa szybkie i wygodne zarządzanie finansami w PKO Banku Polskim przy pomocy telefonu. Jest dostępna na telefony z systemem Android i iOS, możesz ją pobrać z dedykowanego, autoryzowanego sklepu z aplikacjami.

Więcej informacji o aplikacji IKO znajdziesz na naszej stronie w sekcji **Bankowość elektroniczna Aplikacja mobilna IKO**.

## **E-URZĄD**

W iPKO w prosty i wygodny sposób możesz skorzystać z usług administracji publicznej dostępnych online. Wystarczy po zalogowaniu w menu "Usługi" wybrać zakładkę "e-Urząd", a następnie skorzystać z dostępnych opcji, m.in.:

- utworzyć e-Tożsamość będącą cyfrowym odpowiednikiem dokumentu tożsamości, która pozwoli na załatwienie online wybranych spraw urzędowych i komercyjnych bez wychodzenia z domu,
- utworzuć Profil Zaufany, dzieki któremu można załatwiać sprawy urzędowe bez wychodzenia z domu, np. sprawdzić liczbę punktów karnych, złożyć wniosek o dowód osobisty czy wysłać pismo ogólne do urzędu,
- złożyć wniosek Rodzina 500 + oraz wniosek dobry start,
- złożyć wniosek o konto firmowe i rejestrację firmy w CEIDG,
- zalogować się do Platformy Usług Elektronicznych ZUS.

Usługi dostępne w iPKO w ramach e-Urzędu są stale rozwijane i wzbogacane o nowe funkcjonalności we współpracy z właściwymi jednostkami administracji publicznej. PKO Bank Polski pozostaje liderem wśród banków, które wdrażają zmiany z zakresu cyfryzacji usług administracji publicznej.

Więcej informacji o e-Urzędzie w iPKO znajdziesz na naszej stronie w sekcji **Bankowość elektroniczna e-Urząd**.

## **PKO JUNIOR**

Jeśli masz dziecko w wieku poniżej 13. roku żucia, możesz dla niego otworzuć PKO Konto Dziecka w ramach serwisu PKO Junior. Jest to konto bankowe obsługiwane poprzez serwis internetowy, zaprojektowany specjalnie dla dzieci w tym wieku. Produkt i serwis internetowy mogą ułatwić wprowadzenie Twojego dziecka w świat finansów. Więcej informacji o serwisie PKO Junior znajdziesz na naszej stronie w sekcji **Bankowość elektroniczna Aplikacja PKO Junior**.

## **OBSŁUGA LOKAT**

iPKO umożliwia zakładanie lokat terminowych dostępnych w ofercie PKO Banku Polskiego. Wystarczy zalogować się w serwisie internetowym i wybrać menu "Moje produkty", a następnie zakładkę "Oszczędzanie" i opcję "Nowa lokata", a następnie wypełnić znajdujący się tam formularz. Lokatę można założyć również z pomocą konsultanta serwisu telefonicznego. Istniejącą lokatę możesz w dowolnym momencie zlikwidować lub zmodyfikować, zmieniając m.in:

- dysponowanie odsetkami
- dysponowanie środkami po wygaśnięciu lokaty (czy lokata ma się automatycznie odnawiać, czy nie)

Więcej informacji na naszej stronie o lokatach znajdziesz na naszej stronie w sekcji Oferta.

## <span id="page-23-0"></span>**OBSŁUGA KREDYTÓW**

#### **Kredyty**

Jeśli korzystasz z oferty kredytowej PKO Banku Polskiego, np. kredytu mieszkaniowego lub gotówkowego, dzięki iPKO możesz w wygodny sposób sprawdzić wszystkie ważne szczegóły kredytu. Dodatkowo możesz wyświetlić harmonogram spłat kredytu. W iPKO możesz złożyć wniosek o kredyt. Pracownik banku poinformuje Cię o podjętej decyzji kredytowej. Więcej informacji o kredytach w iPKO znajdziesz na naszej stronie w sekcji Bankowość elektroniczna → Sprawdź inne korzyści → Kredyty i pożyczki.

#### **Zaświadczenia i dyspozycje kredytowe w iPKO**

Wcześniejsza częściowa spłata, zawieszenie spłaty raty pożyczki gotówkowej lub kredytu hipotecznego – to tylko niektóre duspozucie, które samodzielnie wykonasz w iPKO. Możesz też złożuć zamówienie o wydanie zaświadczeń kredytowych. Sprawdź, jak zawnioskować o zaświadczenie lub złożyć dyspozycję do pożyczek gotówkowych i kredytu hipotecznego. Wejdź na naszą stronę w sekcję: **Bankowość elektroniczna → Centrum wsparcia bankowości elektronicznej Załatw sprawy bankowe online**.

#### **Raporty Biura Informacji Kredytowej**

Bezpośrednio z serwisu internetowego możesz zamówić raporty Biura Informacji Kredytowej. Samodzielnie wybierasz, czy raport chcesz otrzymać w wersji elektronicznej, którą dostarczymy automatycznie do zakładki "Raporty BIK" w serwisie internetowym po dokonaniu zakupu, czy w wersji drukowanej, którą prześlemy pocztą na wskazany w serwisie internetowym adres. Możesz zamówić Raport Plus oraz Raport Plus z informacją o Twojej ocenie punktowej. Oba raporty są dostępne tylko w polskiej wersji językowej. Więcej informacji o raportach Biura Informacji Kredytowej w iPKO znajdziesz na naszej stronie w sekcji: **Oferta Usługi i zakupy Usługi BIK.**

## **OBSŁUGA KART**

W serwisie internetowum znajdziesz informacje o kartach debetowych, kredutowych i wybranych kartach obciążeniowych. W prosty sposób możesz:

- sprawdzić dane karty: numer, datę ważności i zmienny kod CVC/CVV,
- zarządzać opcjami usługi 3D Secure dla płatności kartą w internecie,
- nadać lub zmienić numer PIN do swojej karty,
- zmienić limity,
- zarządzać podpiętymi kontami walutowymi, aby korzystać z funkcji wielowalutowej dla karty debetowej,
- czasowo zablokować i odblokować kartę,
- unieważnić kartę i zamówić nową,
- zmienić wizerunek karty (o ile dla Twojej karty przewidziano taką możliwość),
- zmienić adres do korespondencji.

Więcej informacji o obsłudze kart znajdziesz na naszej stronie w sekcji **Bankowość elektroniczna → Sprawdź inne korzyści → Karty.** 

## **FUNDUSZE INWESTYCYJNE**

Jeśli jesteś posiadaczem konta oszczędnościowo-rozliczeniowego, możesz przez serwis internetowy zakupić jednostki funduszy inwestycyjnych zarządzanych przez PKO TFI. Możesz samodzielnie zarządzać inwestycjami, wybierając spośród dowolne z oferowanych funduszy, w zależności od Twoich indywidualnych potrzeb. Więcej informacji o funduszach inwestycyjnych w iPKO znajdziesz na naszej stronie w sekcji **Oferta Oszczędzanie i inwestycje**.

## <span id="page-24-0"></span>**iPKO BEZ KONTA**

Nie musisz być klientem PKO Banku Polskiego, aby mieć dostęp do serwisu internetowego iPKO oraz aplikacji mobilnej IKO. Wystarczy, że masz ukończone 18 lat, polskie obywatelstwo i mieszkasz w Polsce.

W iPKO bez konta: sprawdzisz online informacje o swoim Pracowniczym Planie Kapitałowym (PPK) / Pracowniczym Programie Emerytalnym (PPE), zyskasz dostęp do ciągle aktualizowanej oferty PKO Banku Polskiego (w tym celu musisz wyrazić odpowiednią zgodę marketingową), m.in. złożysz wniosek o kredyt hipoteczny lub kupisz ubezpieczenie **PKO Dom**.

## **KANTOR INTERNETOWY**

Aktywuj kantor w iPKO, dzięki któremu możesz kupować i sprzedawać waluty bez wychodzenia z domu. Wymieniona gotówka trafi na Twoje konto walutowe w PKO Banku Polskim. Możesz ją też wypłacić w wybranym oddziale banku. Więcej informacji o kantorze internetowym znajdziesz na naszej stronie w sekcji **Oferta Kantor online połączony z kontem**

## **DOSTĘP DO KONTA W PKO BP BANKOWYM PTE (Polskie Towarzystwo Emerytalne)**

Za pośrednictwem serwisu internetowego możesz skorzystać z usług PKO BP Bankowego Powszechnego Towarzystwa Emerytalnego. Jeśli jesteś już klientem PKO BP Bankowego PTE, możesz sprawdzić:

- wartość zgromadzonego kapitału
- liczbę jednostek rozrachunkowych w PKO BP Bankowym PTE
- czy na konto w PKO BP Bankowym PTE wpłynęły należne składki

Więcej informacji o BANKOWYM PTE znajdziesz na stronie PKO PTE.

## **PODSUMOWANIE AKTYWÓW W BIURZE MAKLERSKIM**

Jeżeli posiadasz w Biurze Maklerskim PKO Banku Polskiego konto inwestycyjne, konto IKE-Obligacje lub inne instrumenty finansowe np.: Obligacje Skarbowe, certyfikaty inwestycyjne funduszy PKO TFI, informacje o nich możesz sprawdzić na stronie głównej serwisu internetowego. W tum celu musisz powiązać konto inwestucujne z kontem oszczędnościowo-rozliczeniowym lub/i udzielić odpowiednich zgód.

Więcej szczegółowych informacji znajdziesz na stronie Biura Maklerskiego PKO Banku Polskiego.

#### **Dostęp do konta inwestycyjnego (poprzez serwis supermakler) jest możliwy bezpośrednio z serwisu internetowego iPKO poprzez:**

- kliknięcie linku "przejdź do serwisu supermakler", który jest widoczny w sekcji "Podsumowanie aktywów w Biurze Maklerskim" (po wcześniejszym kliknięciu "sprawdź")
- kliknięcie w sekcję "Moje produkty" → "Inwestowanie" → "Usługi Maklerskie".

## **SPRAWDZENIE KURSU WALUT**

Serwis internetowy zapewnia stały dostęp do aktualnych notowań walut w PKO Banku Polskim.

Aktualne kursy walut znajdziesz na naszej stronie w sekcji Oferta → Kantor online połączony z kontem → **Kursy kantoru online**

## <span id="page-25-0"></span>**ZMIANA DANYCH KORESPONDENCYJNYCH**

W serwisie internetowym, w menu "Ustawienia"  $\rightarrow$  "Twoje dane"  $\rightarrow$  "Profil i dane" możesz zmienić adres korespondencyjny, adres e-mail oraz dokument tożsamości. Do Ustawień przejdziesz wybierając swoje inicjały w górnej części ekranu.

Numery telefonów możesz uaktualnić:

- u konsultanta serwisu telefonicznego pod numerem 800 302 302 (bez opłat dla numerów krajowych w Polsce, w pozostałych przypadkach opłata zgodna ze stawką operatora), lub +48 81 535 60 60 (opłata zgodna ze stawką operatora),
- w serwisie internetowym pod warunkiem, że w Twoich danych widnieje numer telefonu, na który zadzwoni konsultant w celu potwierdzenia zmiany.

Zmiana innuch danuch osobowuch, które widoczne są w serwisie internetowum w menu "Ustawienia" → "Twoje dane" → "Profil i dane" wymaga wizyty w oddziale PKO Banku Polskiego.

Więcej informacji o możliwości zmiany danych korespondencyjnych znajdziesz na naszej stronie w sekcji Bankowość elektroniczna → Sprawdź inne korzyści → Pod kontrolą → Zmiana danych.

## **OFERTA BANKU**

W serwisie internetowym w menu "Oferta" znajdziesz wybrane oferty produktów i usług PKO Banku Polskiego, o które możesz zawnioskować od razu w serwisie. Znajdziesz tam również umowy gotowe do podpisania oraz te już podpisane.

## **ZGŁASZANIE UWAG/REKLAMACJI**

W serwisie internetowym za pośrednictwem specjalnego formularza możesz przesyłać wiadomości, reklamacje lub uwagi do PKO Banku Polskiego.

Formularz jest dostępny w serwisie iPKO, w menu "Moje sprawy"  $\rightarrow$  "Kontakt z bankiem"  $\rightarrow$  "Wiadomości", a następnie po wybraniu przycisku  $\rightarrow$  "Skontaktuj się z nami".

Więcej informacji o możliwości zgłoszenia uwag/reklamacji **na naszej stronie**.

## **DODATKOWE USŁUGI**

W serwisie iPKO wybierzesz i kupisz kartę podarunkową. Masz do wyboru karty o różnej wartości do sklepów lub platform z muzyką, grami, serialami i filmami.

Więcej informacji o kartach podarunkowych znajdziesz na naszej stronie w sekcji **Bankowość elektroniczna**  Sprawdź inne korzyści → Na zakupy → Karty podarunkowe

Możesz również doładować telefon na kartę w sieci u większości operatorów. Nie musisz wpisywać za każdym razem numeru telefonu, który chcesz doładować – możesz zrobić własną listę numerów w serwisie iPKO.

Więcej informacji o doładowaniach telefonów komórkowych w iPKO znajdziesz na naszej stronie w sekcji **Oferta → Usługi i zakupy.** 

#### **Materiał informacyjny**

Szczegółowe informacje o produktach, ryzyku i kosztach, w tym Taryfa prowizji i opłat bankowych, są dostępne na naszej stronie i w placówkach PKO Banku Polskiego.

Bank dołożył starań, aby zamieszczone w niniejszym materiale informacje były rzetelne i oparte na wiarygodnych źródłach. Niniejszy materiał nie stanowi oferty w rozumieniu Kodeksu cywilnego.

W przypadku produktów kredytowych ich przyznanie jest uzależnione od posiadania zdolności kredytowej. Informacje wyżej podane powinny buć analizowane łącznie z formularzem informacujnym udostępnionym przez Bank przed zawarciem umowy o kredyt konsumencki.

#### **1. Nazwy handlowe**

Przesłany materiał ma charakter marketingowy. Używamy w nim nazw handlowych, którym odpowiadają nazwy z wykazu usług reprezentatywnych. Wyjaśnienia tych pojęć oraz szczegóły prezentowanych produktów i usług, w tym informację o taryfie prowizji i opłat bankowych znajdziesz na stronie internetowej banku.

#### **2. Podmioty współpracujące**

Usługi dotyczące sprzedaży kart podarunkowych z kodami doładowującymi, opłaty za autostrady oraz doładowań telefonu są oferowane przez PKO BP Finat Sp. z o.o. PKO Bank Polski SA oferuje terminale płatnicze wspólnie z eService sp. z o.o.

#### **3. Ubezpieczenia**

PKO Bank Polski SA działa jako agent ubezpieczeniowy. Ochronę świadczy PKO Towarzystwo Ubezpieczeń SA. Szczegółowe informacje o ubezpieczeniach, w tym o wyłączeniach i ograniczeniach odpowiedzialności ubezpieczyciela, znajdziesz w Ogólnych Warunkach Ubezpieczenia dla poszczególnych ubezpieczeń, dostępnych na naszej stronie.

#### **4. PKO Płacę później**

Szczegółowe warunki usługi "Limit płatniczy PKO Płacę później", dostępne są w regulaminie na naszej stronie. Przyznanie limitu zależy od posiadania zdolności kredytowej. Usługa funkcjonuje przy płatnościach w ramach usług bankowości elektronicznej Płacę z iPKO oraz BLIK (dot. tylko płatności BLIK z użyciem kodu w Internecie lub sklepach stacjonarnych, które obsługują płatności kodem BLIK). Minimalna kwota transakcji to 50 zł. iPKO to usługi bankowości elektronicznej.

#### **5. Debet na koncie**

Wysokość Debetu na koncie w każdym miesiącu ustalana jest na podstawie średnich miesięcznych systematycznych wpływów z ostatnich trzech miesięcy. Maksymalna wysokość debetu jest uzależniona od rodzaju konta. Systematyczne wpływy to wpływy na rachunek oszczędnościowo-rozliczeniowy co najmniej raz na 3 miesiące, np. z tytułu wynagrodzenia, stypendium, emerytury, renty, alimentów.

#### **6. Produkty inwestycyjne**

Zawieranie transakcji, których przedmiotem są instrumenty finansowe może się wiązać z konsekwencjami podatkowymi. W celu uzyskania szczegółowych informacji w zakresie opodatkowania dochodów z inwestycji w poszczególne instrumenty finansowe, Klient powinien zasięgnąć porady profesjonalnego doradcy podatkowego, radcy prawnego lub innej osoby, uprawnionej do udzielania porad w przedmiotowym zakresie.

Niezależnie od informacji przekazanych przez Bank, przed zawarciem każdej transakcji Klient powinien dokonać całościowej oceny jej ryzyka, potencjalnych korzyści i ewentualnych strat, warunków i skutków prawnych, księgowych i podatkowych transakcji, wpływu czynników rynkowych na wartość inwestycji i wynik transakcji oraz w sposób niezależny ocenić, czy jest w stanie sam lub po konsultacjach ze swoimi doradcami podjąć ryzyko związane z daną transakcją.

Instrumenty finansowe oraz transakcje, których są przedmiotem mogą być nieodpowiednie do indywidualnej sytuacji niektórych Klientów. Przed zawarciem transakcji Klient powinien podjąć kroki w celu pełnego zrozumienia warunków transakcji i dokonania niezależnej oceny jej skutków i odpowiedniości w świetle jego własnych celów i uwarunkowań rynkowych, a w szczególności możliwego ryzyka i korzyści wynikających z jej zawarcia. Ostateczna decyzja o zawarciu transakcji, okresie inwestycji i wielkości zaangażowanych środków każdorazowo należy wyłącznie do klienta.